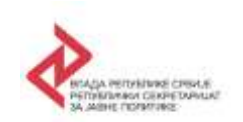

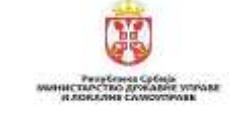

Schweizerische Eidgenossenschaft Confédération suisse Confederazione Svizzera Confederaziun svizra

**"Подршка спровођењу Акционог плана Стратегије реформе јавне управе - реформа локалне самоуправе 2016-2019" (мај 2016. – април 2020.)**

**"Локална самоуправа за 21. век" (јун 2020. – фебруар 2025.)**

**Донатор пројеката је Влада Швајцарске Конфедерацијe преко Швајцарске канцеларије за сарадњу (SDC)**

# **АНАЛИТИЧКИ СЕРВИС ЈЕДИНИЦА ЛОКАЛНЕ САМОУПРАВЕ**

# **КОРИСНИЧКО УПУТСТВО**

**Београд, фебруар 2025. године**

## **КОРИШЋЕНЕ СКРАЋЕНИЦЕ**

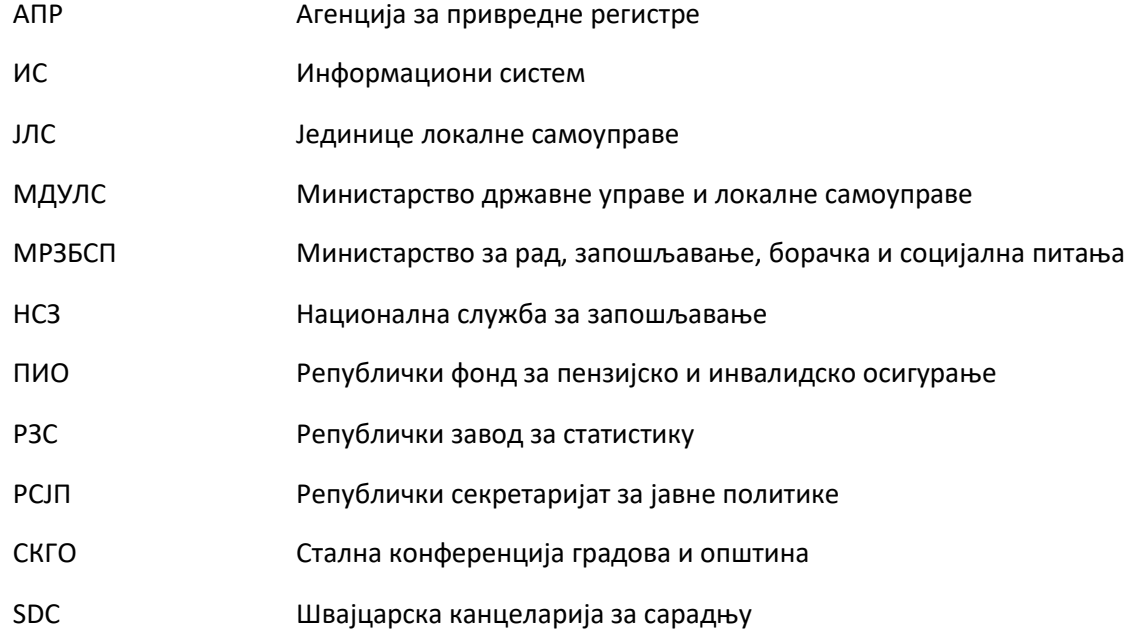

## **УВОД**

**Аналитички сервис ЈЛС** (ЈЛС - јединица локалне самоуправе) настао је као резултат заједничких активности Републичког секретаријата за јавне политике, Министарства државне управе и локалне самоуправе и Сталне конференције градова и општина, у оквиру пројеката "Подршка спровођењу Акционог плана Стратегије реформе јавне управе - реформа локалне самоуправе 2016-2019" и "Локална самоуправа за 21. век". Донатор пројеката је Влада Швајцарске Конфедерације преко Швајцарске канцеларије за сарадњу (SDC).

## **ЦИЉ**

Аналитички сервис ЈЛС треба да омогући **доношење будућих јавних политика и законске регулативе везане за ЈЛС, утемељених на објективним чињеницама и утврђеном стању**, ефикасније коришћење ресурса на нивоу ЈЛС, међусобно поређење ЈЛС, пружање транспарентних информација грађанима и привреди о раду ЈЛС, као и да допринесе бољој припреми буџета, анализи и процени ефеката.

Аналитички сервис ЈЛС формиран је првенствено ради **пружања транспарентних информација грађанима и привреди о раду ЈЛС**, али и онима који ову врсту података користе у својим анализама и истраживањима.

Сервис је креиран тако да омогући визуализацију селектованих скупова података, али и њихово учитавање у МS Excel програму (.xlsx) ради даљег коришћења у анализама.

Своје предлоге, сугестије и коментаре на рад Аналитичког сервиса ЈЛС, корисници могу упутити на мејл: [rsjp.podaci@rsjp.gov.rs.](mailto:rsjp.podaci@rsjp.gov.rs)

## **ПОДАЦИ / ИНДИКАТОРИ**

Доступни скупови податка / **индикатори /**

**за период 2011-2023. године** у следећим областима:

- Основи подаци за ЈЛС (подаци о територији, становништву, основним показатељима демографских кретања...)
- Финансијски показатељи ЈЛС (подаци о приходима и расходима и њиховој структури, као и подаци о резултатима и задужености ЈЛС)
- Привреда (подаци о пословној демографији, пословању привреде, спољнотрговинској активности, запослености, незапослености, зарадама и пензијама)
- Социјална заштита (подаци о правима и услугама социјалне заштите финансиране из буџета Републике Србије)
- Финансијски показатељи јавно комуналних предузећа (основни подаци, структура имовине, извори средстава, солвентност, ликвидност…)
- Здравство (здравствене установе и кадрови, учесталост обољевања, јавни расходи за здравствену и социјалну заштиту)
- Образовање (становништво према школској спреми, предшколско образовање, основно образовање, средње образовање, високо образовање, јавни расходи за здравство)

## **за године 2012, 2015, 2018. и 2021.** у области:

▪ Социјална заштита у надлежности ЈЛС (подаци о финансирању и пруженим услугама корисницима социјалне заштите из надлежности ЈЛС)

**за годину 2012.** у области:

▪ Пољопривреда (подаци о газдинствима, радној снази, земљишту, сточном фонду и механизацији)

Даљим развојем Аналитички сервис ЈЛС ће обухватити и друге области од значаја за доношење одлука на нивоу ЈЛС (туризам, спорт).

## **ИЗВОР ПОДАТАКА**

Републички завод за статистику, јединице локалне самоуправе, Министарство финансија - Управа за јавни дуг, Агенција за привредне регистре, Министарство финансија - Управа царина, Национална служба за запошљавање, Републички фонд за пензијско и инвалидско осигурање, Министарство за рад, запошљавање, борачка и социјална питања, Републички завод за социјалну заштиту, Институт за јавно здравље "Др Милан Јовановић Батут"

## **ТЕХНИЧКИ ПРЕДУСЛОВИ**

Приказ података је оптимизован за прегледаче *Chrome*, *Edge*, *Firefox*.

#### **АНАЛИТИЧКИ СЕРВИС ЈЕДИНИЦА ЛОКАЛНЕ САМОУПРАВЕ**

Аналитички сервис ЈЛС ради на основу упита задатог од стране корисника.

Упит се поставља одабиром параметара понуђених у падајућим листама. Одабир општина и индикатора је обавезан. Сви остали параметри су опциони.

#### **Расположиви параметри**

1. Територијални параметри (**Регион, Област, Општина**)

Ови параметри су хијерархијски уређени што значи да се избором једног региона или више региона аутоматски смањује могућност избора области (општина), тако да ће бити приказане само оне области (општине) које припадају изабраном региону (регионима).

2. Параметри за сужавање скупа података на основу **степена развијености општине, броја становника и година** на које се односе подаци

Избором параметара за **степен развијености општине** и **број становника** сужава се скуп тражених података у извештају (нпр. *Уколико се корисник определи за 5 општина и изврши избор параметра који прецизира број становника, у коначном извештају ће бити само општине које испуњавају постављени услов; на исти начин избор степена развијености општине може да искључи неку од претходно изабраних општина из извештаја*).

Избором вредности параметра **године** (година) бира се временска серија за коју ће подаци бити приказани.

3. Параметри везани за избор **индикатора** (област индикатора, индикатор, вредност)

**Област индикатора** и **Индикатор** су хијерархијски уређени параметри. У једном упиту је могуће изабрати само једну област. Избором области индикатора у наредном менију ће бити приказани само они индикатори који припадају претходно изабраној области.

*(Уколико имате недоумица у избору индикатора, прочитајте објашњење са линка Методолошке напомене)*

**Вредност** подразумева начин обрачуна за задати индикатор уколико се ради о **индикаторима коју су финансијске природе**. Корисник може бирати номиналну вредност, реалну вредност, као и вредност у ЕУР.

4. Параметри у вези са приказом извештаја (**тип извештаја**, **врста приказа извештаја**, **сортирање**)

Избором ових параметара бира се начин на који ће подаци бити приказани на екрану. Уколико се одабере табеларни приказ извештаја, омогућено је и преузимање података у неком од понуђених формата.

## **ПОЧЕТАК РАДА**

Одабиром опције **Аналитички сервис ЈЛС** на веб сајту РСЈП [https://rsjp.gov.rs/cir/analiticki-servis/,](https://rsjp.gov.rs/cir/analiticki-servis/) отвара се почетни екран:

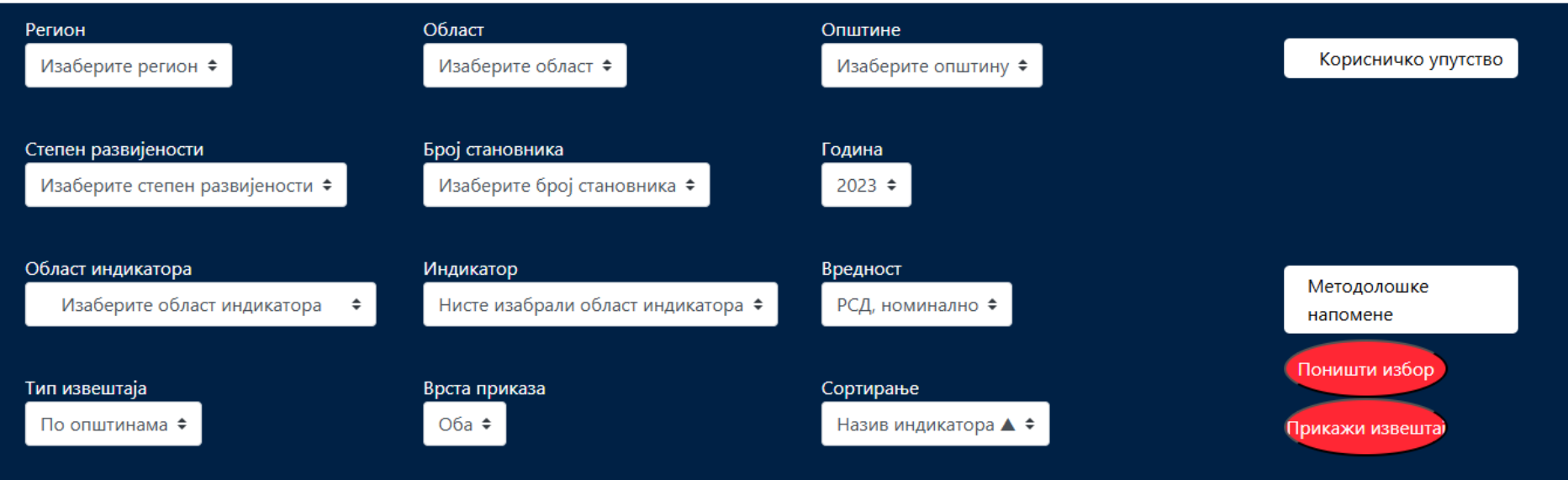

## **ОДАБИР ТЕРИТОРИЈЕ**

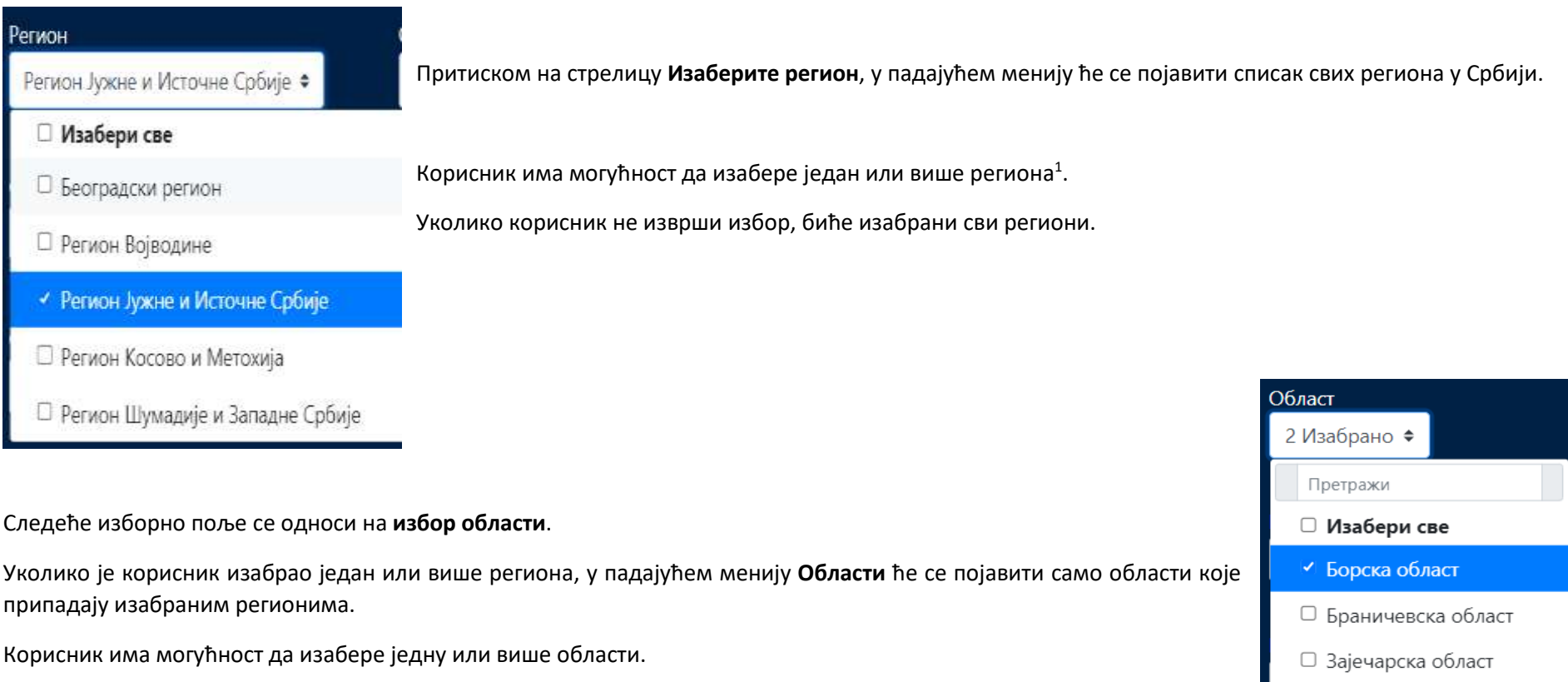

Уколико корисник не изврши избор, биће изабране све области.

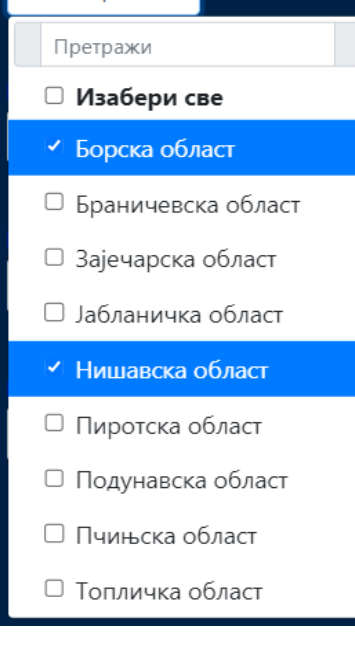

 $\overline{a}$ 

 $^1$  Од 1999. без података за АП Косово и Метохија

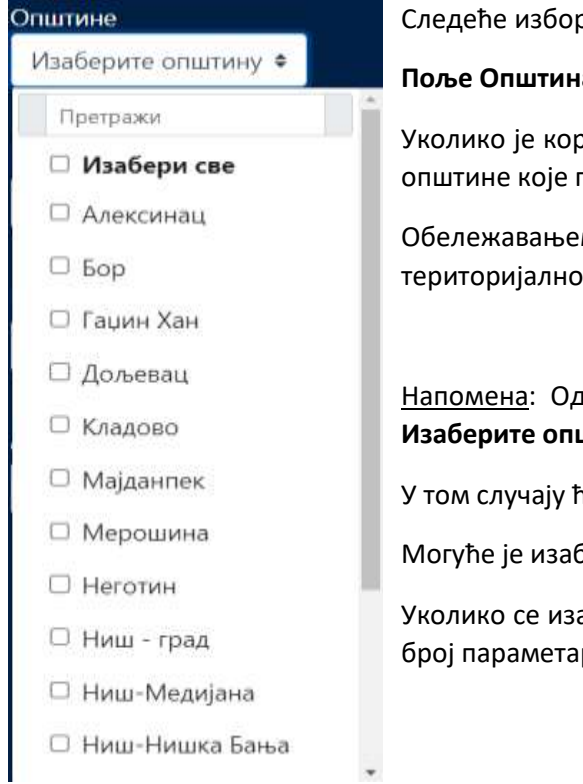

рно поље је поље **Општина**, основна територијална јединица за коју се приказују подаци.

**Поље Општина је обавезно поље.**

рисник изабрао један или више региона/области, у падајућем менију **Општина** ће се појавити само оне припадају изабраним регионима/областима.

ем једне или више општина из падајућег менија, прави се подскуп података за будући извештај по ом принципу. Може се изабрати једна, више или све општине са падајуће листе.

дабир општина је могуће извршити и без претходног одабира региона/области директно из поља **Изаберите општину**.

ће у падајућем менију бити приказане све општине сортиране по азбучном реду.

брати све општине и добити графички приказ само уколико се изабере један индикатор.

аберу све општине и два и више индикатора, корисник ће добити обавештење да је изабран превелики ра за генерисање графикона и да ће у том случају бити генерисана само табела.

#### **СУЖАВАЊЕ ИЗБОРА** (опционо)

 $\overline{a}$ 

Како би сузио сет података у извештају, корисник има на располагању следеће могућности:

## **Избор степена развијености општине Избор распона броја становника**

(дефинисан на основу Уредбе<sup>2</sup>

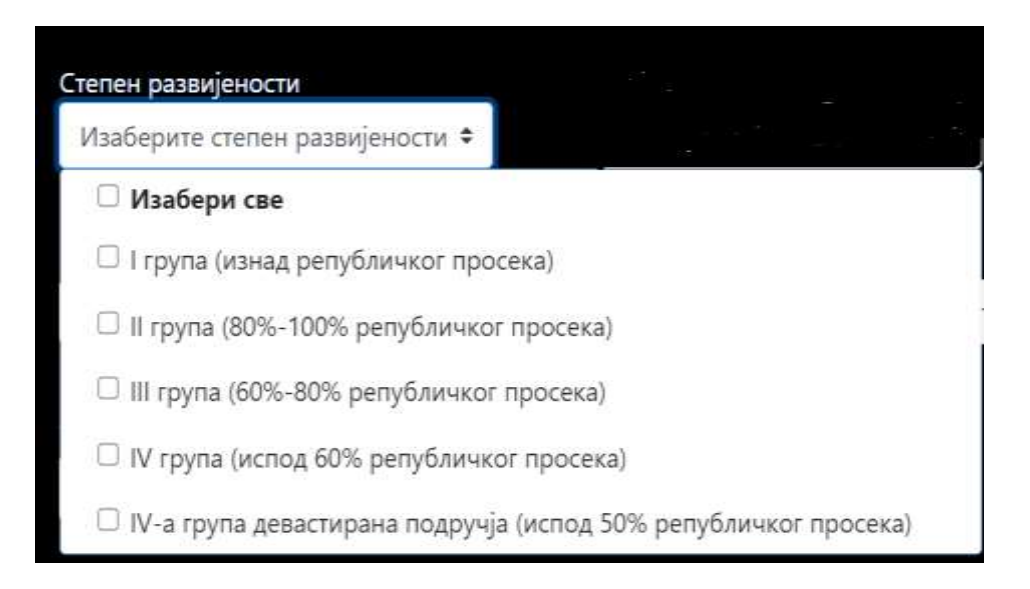

) (последње процењено стање)

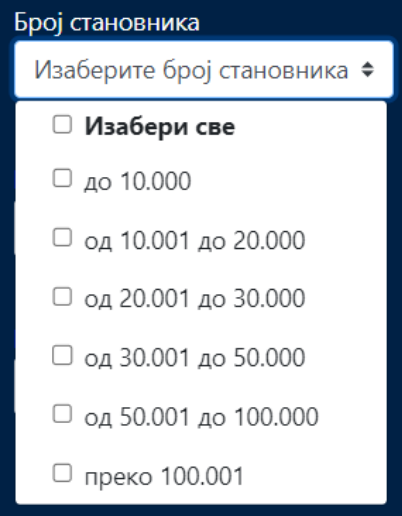

<sup>2</sup> Уредба о утврђивању јединствене листе развијености региона и јединица локалне самоуправе ("Сл. гласник РС", бр. 104/2014)

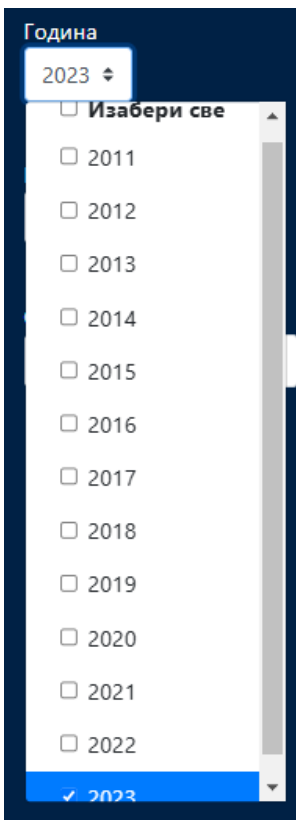

У пољу **Изаберите годину** корисник бира период за који жели податке у извештају.

У случају да корисник не изабере период, у извештају ће бити приказани последњи расположиви подаци.

Напомена: За податке за које не постоје континуиране серије (пољопривреда, социјална заштита у надлежности ЈЛС) одабир периода се врши према информацијама доступним у изборнику **Област индикатора**.

#### **ИНДИКАТОРИ**

Корисник се опредељује за једну **Област индикатора** у пољу за избор.

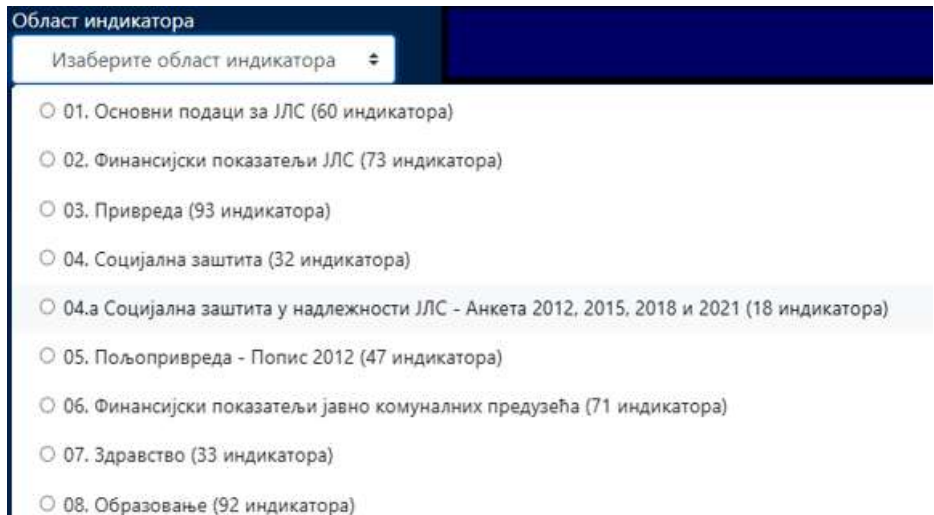

Поред сваке области је у загради означен податак о броју расположивих индикатора. Уколико је вредност 0 то значи да за ту област нема расположивих индикатора у бази.

Након избора области, врши се избор једног или више индикатора у пољу **Изаберите индикатор** скроловањем падајуће листе.

### **Избор индикатора је обавезно поље.**

**Важно**: *Уколико корисник изабере више од једног индикатора, извештај ће бити формиран табеларно, без графичког приказа.*

#### Поятражи Индикатор Изаберите индикатор \* □ Изабери све □ 01. Укупни приходи □ 02. Укупни приходи по становнику □ 03. Изворни и уступљени приходи □ 04. Степен самофинансирања ЈЛС

- □ 05. Финансијска аутономија ЈЛС
- © 06. Текући приходи
- © 07. Текући приходи по становнику
- □ 08: Текући приходи. као % укупних прихода
- □ 09. Приходи од пореза
- □ 10. Приходи од пореза по становнику
- 11. Приходи од пореза. као % текућих прихода

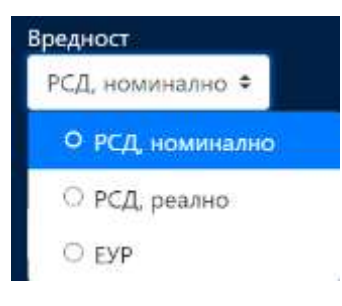

Након избора индикатора, уколико се ради о **индикаторима који су финансијске природе**, корисник врши избор **начина приказа вредности индикатора**. Подразумевана вредност је *РСД номинално*.

## **ПОДЕШАВАЊЕ ИЗВЕШТАЈА**

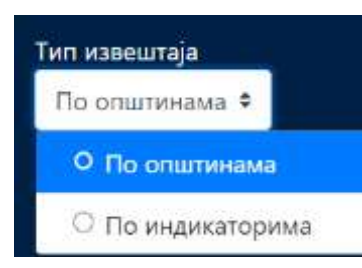

Избором **Тип извештаја** корисник врши избор начина груписања и приказа података у извештају.

Избором **Врста приказа** корисник врши избор између табеларног и графичког приказа. Могуће је изабрати и оба приказа истовремено.

Као што је раније напоменуто, у случајевима да се изабере више од једног индикатора, графички приказ извештаја није могућ, о чему корисник добија поруку.

Подразумевана вредност је приказ и табеле и графикона.

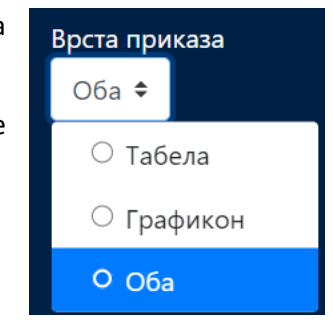

#### Сортирање

Вредност индикатора ▼ ◆

## **Сортирање** омогућава подешавање приказа изабраних података. Корисник може да изабере једну од понуђених опција. Стрелица на горе А указује на растући редослед, стрелица на доле та на опадајући редослед.

# О Вредност индикатора ▲

- Вредност индикатора ▼
- О Јединица мере ▲
- Јединица мере ▼
- О Назив индикатора ▲
- О Назив индикатора ▼
- О Назив области А
- О Назив области ▼
- О Општина ▲
- О Општина ▼
- О Степен развијености ▲
- $\circlearrowright$  Степен развијености  $\blacktriangledown$

Уколико корисник жели приказ нових извештаја потребно је да изабере опцију **Поништи избор** и започне избор из почетка.

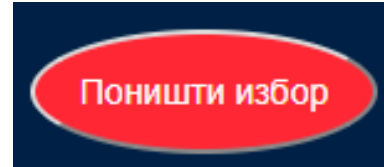

Након задавања услова, одабиром опције **Прикажи извештај** на екрану се приказује резултат постављеног упита.

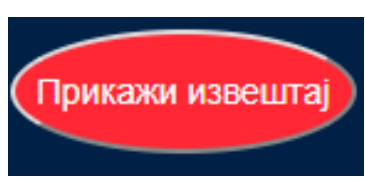

14. Приходи од пореза на доходак грађана, као % укупних прихода

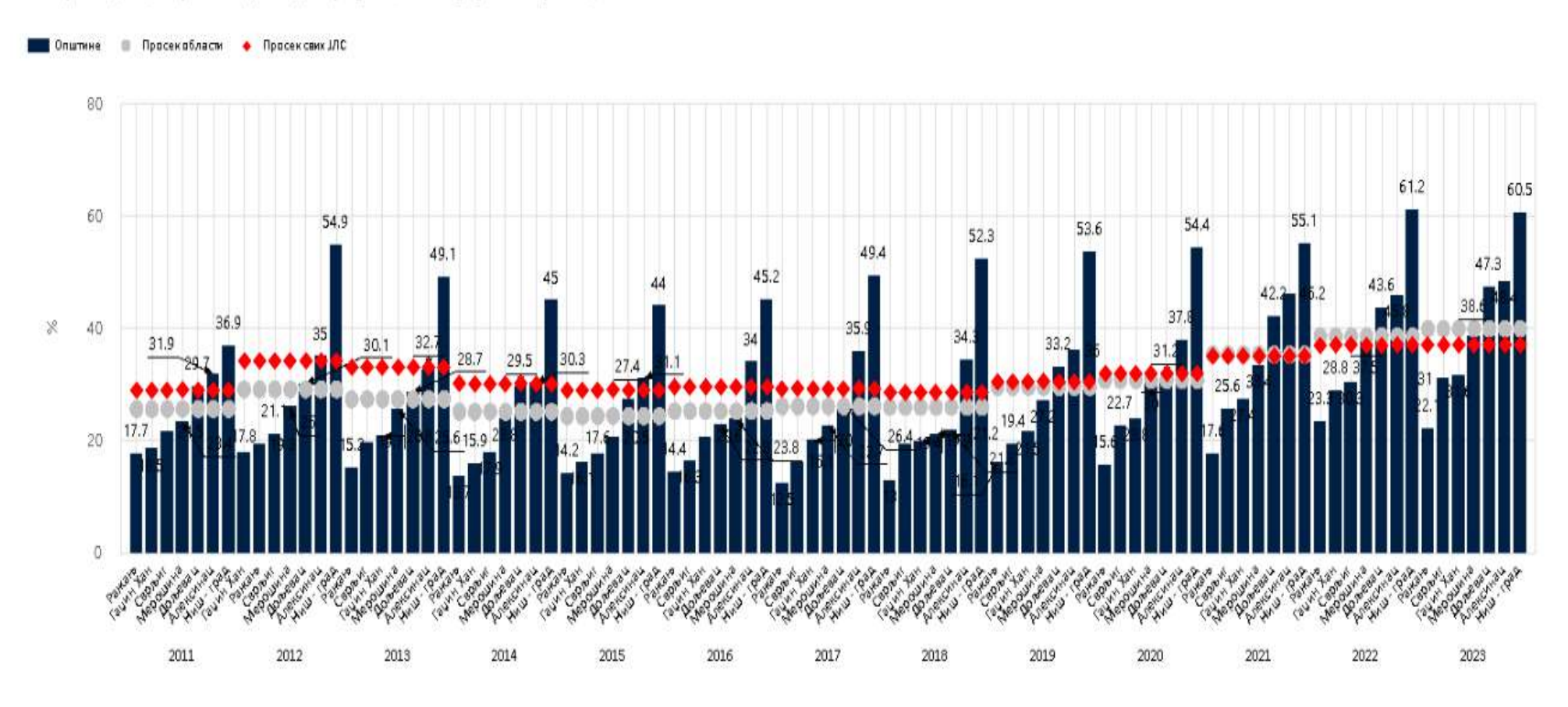

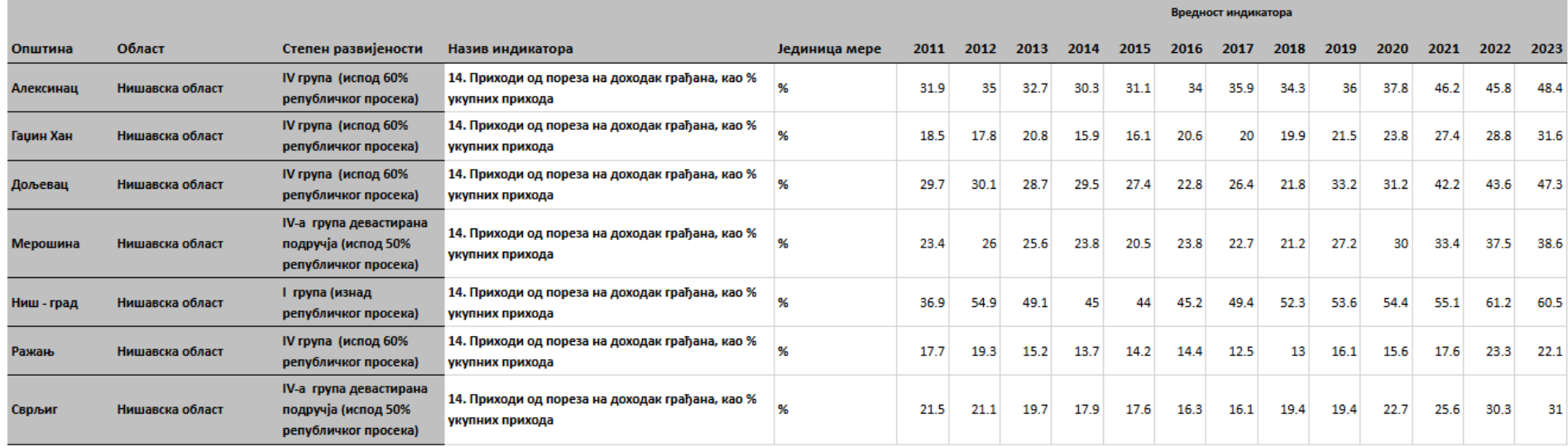

Кориснику је омогућено **преузимање података** у неком од понуђених формата одабиром једне од опција приказаних на илустрацији.

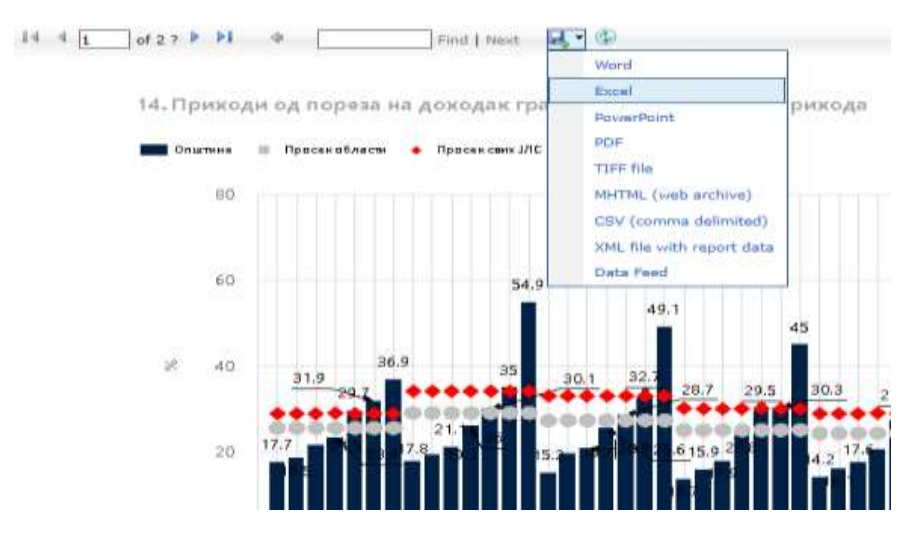